## 23<sup>rd</sup> Judicial District Court How to Join a Court Remote Hearing Using Zoom

This guide provides step-by-step instructions for joining a Court Remote Hearing via Zoom. Use one of the three options below: 1) Use the Zoom App; 2) Use your web browser; or 3) Call-in.

Please have the meeting information and your telephone with you at all times during the meeting. In the case of a technical difficulty or disconnection, promptly call in to the meeting using your telephone and the call-in number. See option #3 for call in instructions.

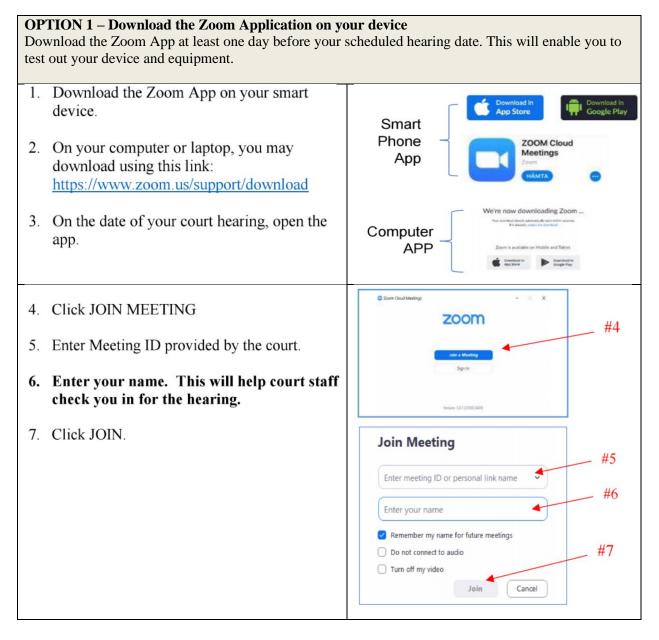

| OPTION 2 – Join using the desktop client. No downloading of the Zoom App.<br>You may use any browser: Use any of the following web browsers:Chrome, Firefox, Microsoft Edge, Safari,<br>Internet Explorer 10 or higher. If your computer does not have a webcam/camera, this option will not work. |                                                                                                    |  |
|----------------------------------------------------------------------------------------------------|----------------------------------------------------------------------------------------------------|--|
| <ol> <li>Go to <u>www.Zoom.us</u></li> <li>Click JOIN MEETING</li> </ol>                                                                                                    | We have \$ \$ \$ \$ \$ \$ \$ \$ \$ \$ \$ \$ \$ \$ \$ \$ \$ \$ \$                                           |  |
| <ol> <li>Enter the Meeting ID r<br/>provided in the Email.</li> <li>Click JOIN.</li> </ol>                                                                                                    | Join a Meeting<br>Meeting ID or Personal Link Name<br>Join<br>Join a meeting from an H.323/SIP room system |  |
| <ol> <li>Zoom will launch. Click<br/>ZOOM.</li> <li>Then enter the meetin<br/>passcode supplied in t<br/>email invite.</li> <li>You will be placed in a</li> </ol>                                                                                                    | g<br>he<br>waiting                                                                                         |  |
| room.                                                                                                    | When system dialog prompts, click <b>Open Zoom Meetings</b> .                                              |  |
| <ol> <li>Enter your name. This help court staff check for the hearing.</li> <li>9. Click JOIN.</li> </ol>                                                                                                    |                                                                                                    |  |

## **OPTION 3** – Join by phone

You may Join a court remote hearing if you do not have access to a computer, laptop or mobile device or internet. You may call in using a land line phone or a cell phone.

| <ol> <li>If your device does not have a microphone, the meeting invite will include numbers to call to connect to a meeting by phone.</li> <li>a. Dial the number in the email invite for your location.</li> <li>b. Enter the meeting ID and passcode.</li> </ol> | Inside body of email         Join Zoom Meeting         https://us02web.zoom.us/i/12381111111?pwd=VVVVVVV68ksamplepassw0drQT09         Meeting ID: 123 8111 1111         Passcode: 7654321         One tap mobile         +19292056099,89082827140#,,,,,0#,,420900# US (New York)         +13017158592,89082827140#,,,,,0#,,420900# US (Germantown)         Dial by your location         +1 929 205 6099 US (New York)         +1 301 715 8592 US (Germantown)         +1 312 626 6799 US (New York)         +1 303 715 8592 US (Germantown)         +1 312 626 6799 US (New York)         +1 304 715 8592 US (Germantown)         +1 312 626 6799 US (New York)         +1 304 715 8592 US (Gacoma)         +1 245 215 8782 US (Tacoma)         +1 245 218 782 US (Houston)         Meeting ID: 123 8111 1111         Passcode: 7654321         Find your local number: https://us02web.zoom.us/u/kb6ACQPmLP |
|----------------------------------------------------------------------------------------------------|----------------------------------------------------------------------------------------------------|
|                                                                                                    |                                                                                                    |